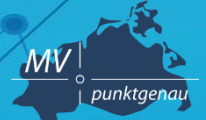

**Amt für Geoinformation, Vermessungs- und Katasterwesen**

# **Metadaten testen**

**Andreas Richter** Schwerin, 21.11.2019

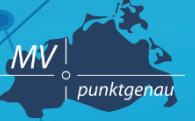

**Amt für Geoinformation, Vermessungs- und Katasterwesen**

OK

**Vor jeder Veröffentlichung im GeoMIS.MV erfolgt die Validierung der Metadaten gegen ein Schema**

- **ISO 19115/19119**
- **INSPIRE Metadaten**
- **GDI-DE**

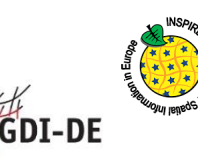

**fehlende Werte/Eingabefehler werden angezeigt** 

**Beim "Harvesten" in den Geodatenkatalog.de erfolgt eine einfache Validierung der Metadatensätze**

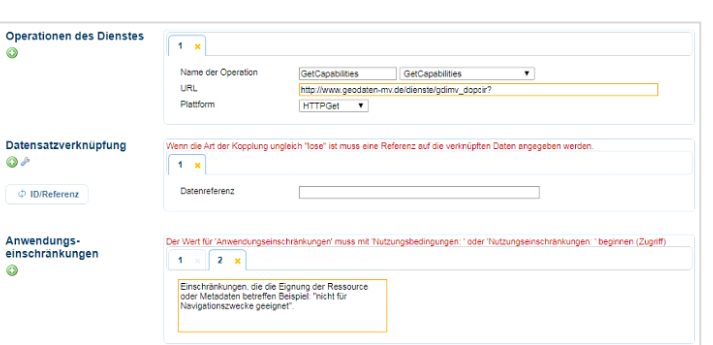

Wählen Sie einen Validator, gegen den der Metadatensatz vor

dem Publizieren validiert werden soll. Folgende Validatoren stehen zur Verfügung:

Prüft Metadaten gegen ISO 19115/ISO 19119

Prüft Metadaten gegen die GDI DE Konventionen Validierungsfehler immer anzeigen

O ISO 19115/19119

◉ GDI DE

INSPIRE Metadaten Prüft Metadaten gegen die INSPIRE Durchführungsbestimmungen für Metadaten

Schwerin, 21.11.2019 Andreas Richter **2**

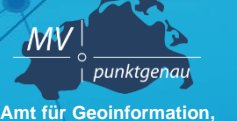

**Vermessungs- und Katasterwesen**

### **Metadaten-Testwerkzeuge**

- o **Testsuite GDI-DE:** 
	- **<https://testsuite.gdi-de.org/gdi/>**
	- **Testklasse: Metadaten | Konventionen der GDI-DE für INSPIRE-relevante Metadaten**
- o **GDI-DE Testsuite-API Massentester:** 
	- **<https://tsanami.testbed.gdi-de.org/>**
	- **Testklasse: Nr. 39 Metadaten | Konventionen der GDI-DE für INSPIRE-relevante Metad**
- **INSPIRE Reference Validator:** 
	- **<http://inspire.ec.europa.eu/validator/about/>**
	- **Testklasse für Daten-Metadatensätze: Conformance Class 2: INSPIRE data sets and data set series interoperability metadata**
	- **Testklasse für Dienst-Metadatensätze: Conformance Class 3: INSPIRE Spatial Data Service baseline metadata**
- o **INSPIRE Resource linkages checker tool (beta-Version): <https://inspire-geoportal.ec.europa.eu/linkagechecker.html>**
- o **INSPIRE Resource Browser: <https://inspire-geoportal.ec.europa.eu/proxybrowser>**

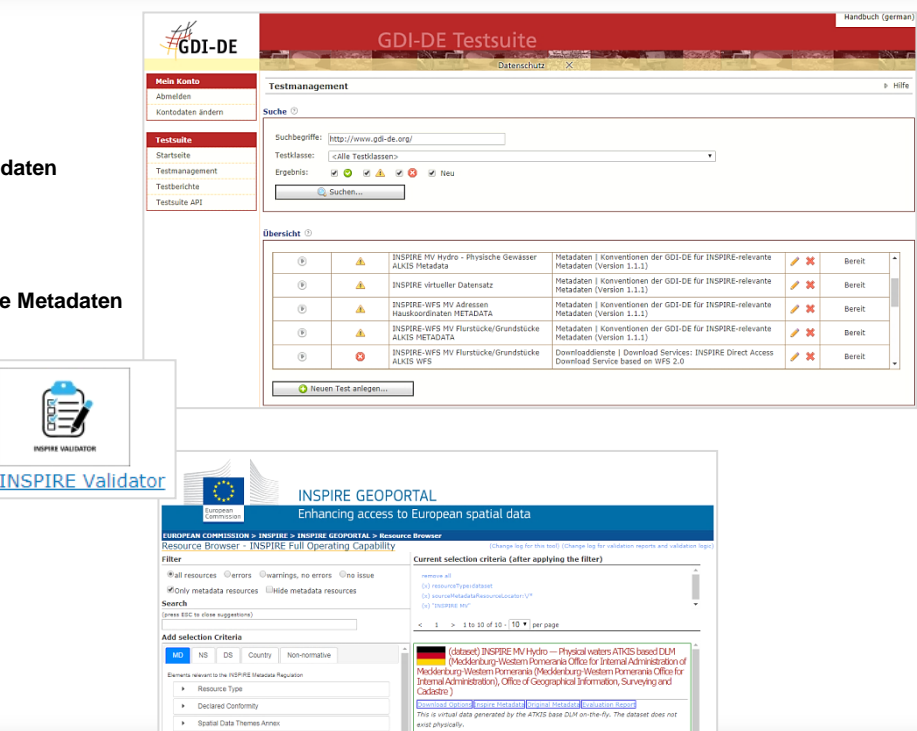

### Schwerin, 21.11.2019 Andreas Richter **3**

E **NSPIRE VALL** 

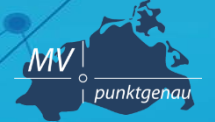

**Amt für Geoinformation, Vermessungs- und Katasterwesen**

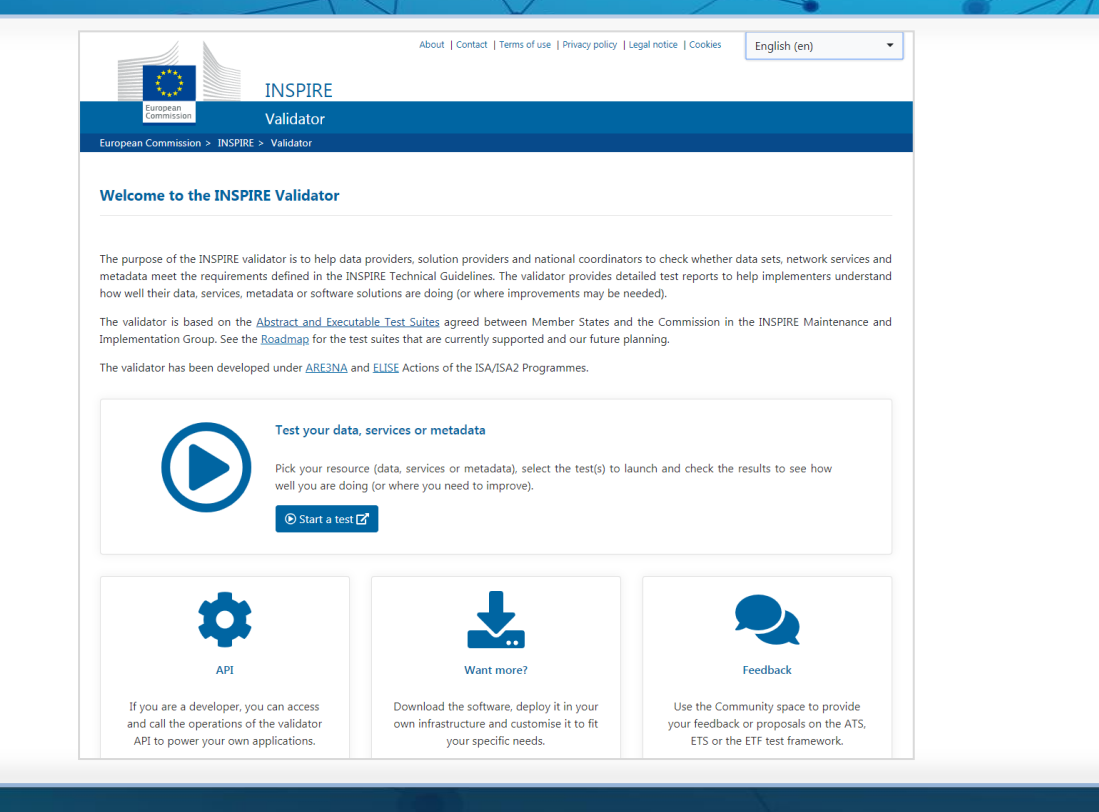

Schwerin, 21.11.2019 Andreas Richter **4**

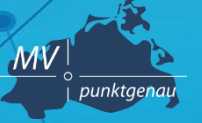

**Amt für Geoinformation, Vermessungs- und Katasterwesen**

### Testprojekte

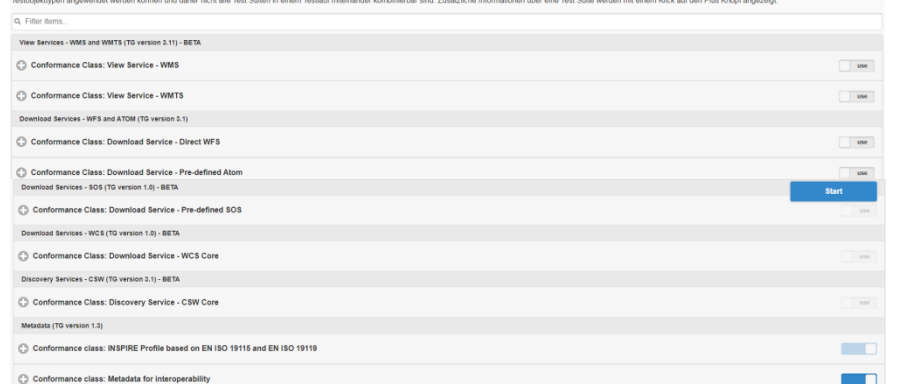

Wählen Sie eine oder mehrere Test Sullen mit einem Klick auf die rechten Kippschalter ("use") aus und drücken Sie den "Start" Knopf, der erscheint, wenn mindestens eine Test Suite ausgewählt wurde. Bitte beachten Sie, dass

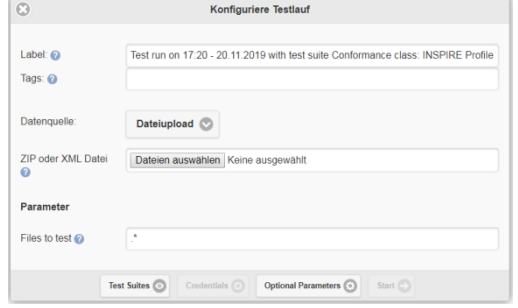

### **INSPIRE Validator http://inspire.ec.europa.eu/validator/#start-tests**

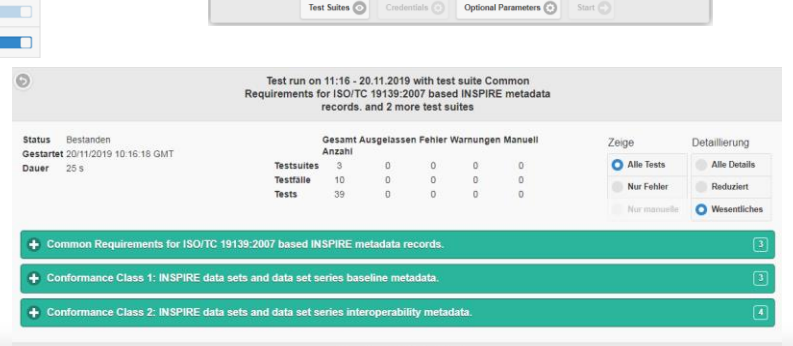

Report generated by ETF

### Schwerin, 21.11.2019 Andreas Richter **5**

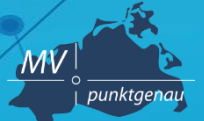

**Amt für Geoinformation, Vermessungs- und Katasterwesen**

**Landesamt für innere Verwaltung Amt für Geoinformation, Vermessungs- und Katasterwesen Lübecker Str. 289 19059 Schwerin**

**Andreas Richter Fachbereich 342 – Geodateninfrastruktur Mecklenburg-Vorpommern (GDI M-V) Tel.: 0385 / 588 56 662**

**E-Mail: andreas.richter@laiv-mv.de**